# **BANNER FINANCE – RESEARCH TIPS**

### **How do I find my Grant Code?**

### **Where can I get a list of my grants in Banner?**

Go to the Banner Finance Help Web Page

https://prod-web.neu.edu/webapp6/Banner/Finance/secure/index.jsp

A simple query via the Banner Finance Help Page accessed via MyNEU - Services & Links can provide you with this list.

Index Description | | | | arra Submit

#### **Search Results**

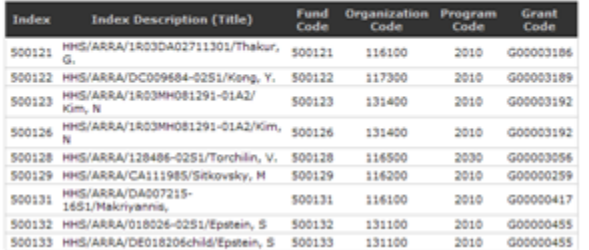

### **Where do I get the GRANT budget, actual expenditures and available balance?**

ALL GRANT financial information should be reviewed in **SSB**. You need to know your Grant Code & Index to run the query.

## **Follow the steps listed below to run a Research query in SSB**.

#### 1)select Budget Status by Account

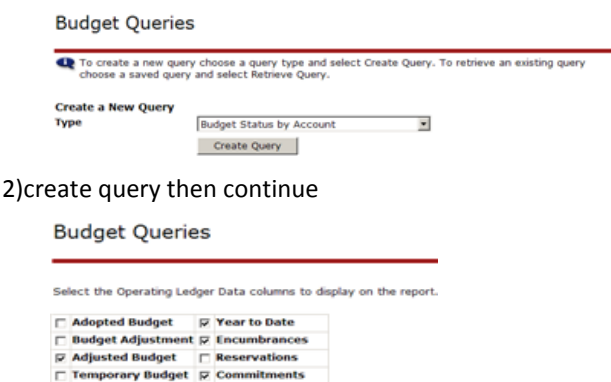

inted Budget Ø Available Balance  $\Gamma$  Accor Save Query as:  $\Box$  Shared

Continue

3) make sure that the following fields are populated

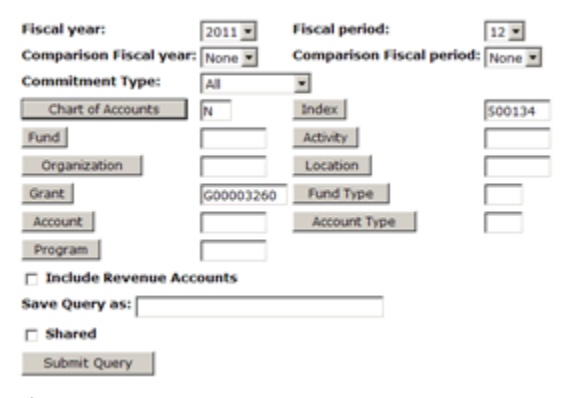

4) submit query

5) IMPORTANT re-enter the Grant Code AGAIN (it will wipe this field out so fill it in again)

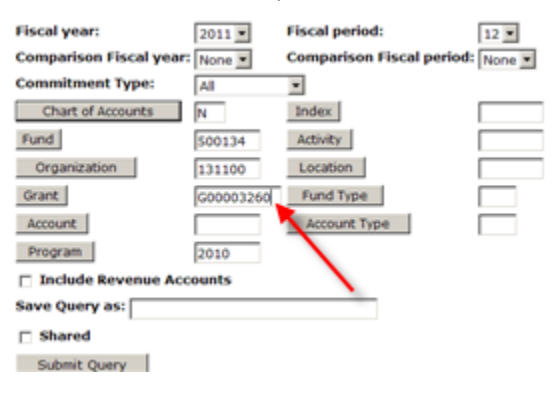

#### 6) submit query again

7) results

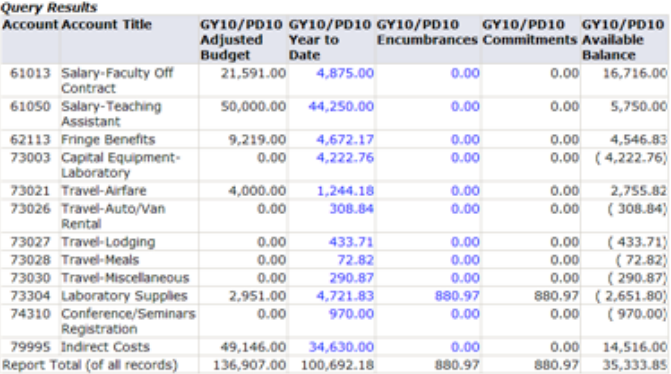

*FYI – for data security reasons, the examples used in the queries do not match the grant chosen in the search at the top of the page*

As noted below any data from the query result above that is blue can be drilled down on for detail, equip detail below:

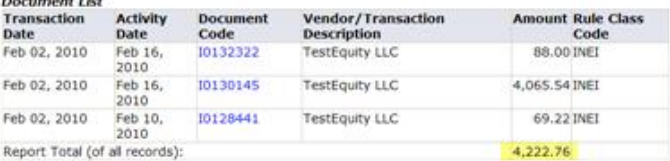

#### **Can I download this information to excel?**

Yes, just select download selected ledger columns, it appears just below your query

Report Total (of all records) 136,907.00 100,692.18 880.97 880.97 35,333.85

Download All Ledger Columns Download Selected Ledger Columns

### **Can I use e-print to review my GRANT budget, actual and available balance?**

YES, in addition to SSB ALL GRANT financial information can be reviewed in e~Print via the **FZRB090** Budget Statement - Inception to Date report.

- Similar to SSB query with grant code
- Also includes indirect & direct cost totals, grant end date, PI

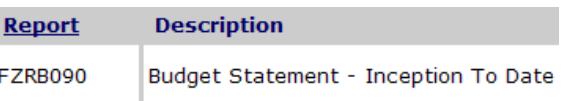

# **BANNER FINANCE – RESEARCH TIPS**

## Award Start & End dates are shown highlighted below:

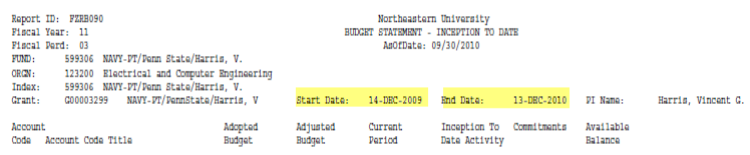

## **Can I download detail information from e~Print to excel?**

Yes, via the **FZR0091** report. Just select Data (yellow) to choose all Funds or the Magnifying glass (green) to choose a specific Fund to download the detail right to excel.

**Banner Finance Production: FZR0091** 

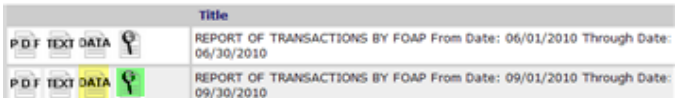

## **How is Budget Balance determined?**

- Budget
	- Total amount of the award
	- Split among various account codes
- Expenses
	- Direct & indirect
		- Split among various accounts code
- **Commitments** 
	- Requisitions & POs

## • **BBA = Budget – expenses – commitments**

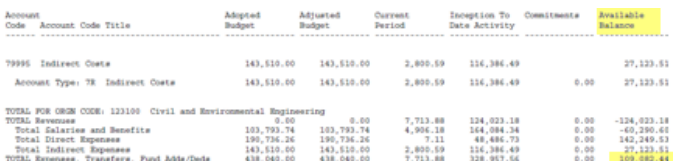

## **Index/Fund Code Naming/Numbering Conventions**

- Index Description (Title)  $\bullet$ 
	- o Funding agency/Award # or Corp/PI name
	- Numbering convention examples
		- $-$  500xxx = HHS
		- $-501$ xxx = NSF
		- 506xxx = Corporate
		- 59xxxx pass-through, subcontract
	- For full list of fund ranges, see hierarchy report
		- **FGRFNDH** in e~Print

## **BANNER Codes:**

 $\bullet$ 

- **GRANT** a specific grant, 9 digits, always begins with a **G**. Unique for each award, an award will have one Grant Code but may have multiple Funds.
- **FUND** a source of money, 6 digits, always begins with a 5. A single grant may have multiple funds.
- **ORG** a budgetary unit, a fund can only belong to one organization
- **ACCT** a revenue/expense category
- **PROG** financial statement category

# **How do I know the project end date?**

- **FZRB090** e~Print report
	- (grant version of the FZR0090)
	- Contains project end date

That tells you when the 90 day clock starts ticking

## **Fund terminated? Why?**

- Your 90 day closeout period is over, the termination date is current
	- Banner will not allow you to create a Req
	- Banner will not allow A/P to process an invoice
	- Feeds will still go through (this can be a bad thing)
	- OK, now what?
		- If charge is legitimate for the grant & there are funds, contact Research Finance

## **Overspent Grants?**

Did you obtain additional funding?

If yes, did you submit a request to ORAF?

- No submit it (requires written approval by funding agency)
- Yes, check to see if it was processed
	- o FZR0091 for detailed transactions,
	- o FZRB090 for summary

If no additional funding, go to next step:

Deficits in research budgets must be covered by….

- $\bullet$ PI overhead funds (3xxxxx)
- PI departmental or college OH return funds
- Operating Funds (200000)

Consulting the Professional Standards and Business Conduct Policy Manual

<http://www.northeastern.edu/neuhome/adminlinks/prostand.pdf>

## **How to avoid problems?**

- Monitor your grants regularly
	- FZRB090 Balances
	- FZR0091 transactions
	- Payroll verification
	- Grant end dates
- Submit modifications in a timely manner
	- Extensions, additional funding to ORAF
	- Expense move JVs to Research Finance
- Stop spending when grant ends
	- Payroll split changes
	- Procard charges & all non-salary feeds

## **For additional Information please visit the Banner Finance Help Page – for training, processing JV's etc..**

### Robin Murphy – Associate Director Research Finance

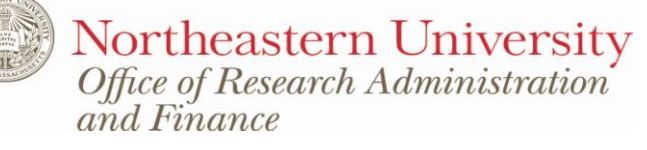